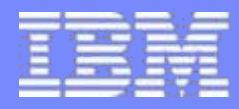

### **How to Migrate to the z/VM Virtual Switch**

**Session V29**

**Alan Altmark, IBM z/VM Development, Endicott, NY**

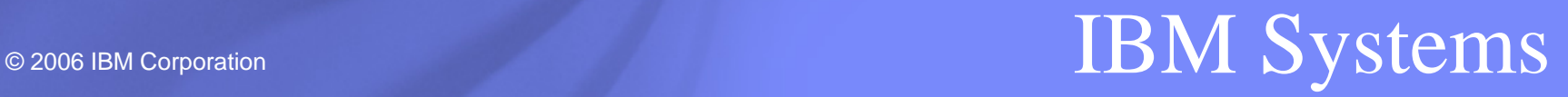

### **Note**

2

References to IBM products, programs, or services do not imply that IBM intends to make these available in all countries in which IBM operates. Any reference to an IBM product, program, or service is not intended to state or imply that only IBM's product, program, or service may be used. Any functionally equivalent product, program, or service that does not infringe on any of the intellectual property rights of IBM may be used instead. The evaluation and verification of operation in conjunction with other products, except those expressly designed by IBM, are the responsibility of the user.

The following terms are trademarks of the International Business Machines Corporation in the United States or other countries or both: IBM IBM logo z/VM

Other company, product, and service names may be trademarks or service marks of others.

© Copyright 2006 by International Business Machines Corporation

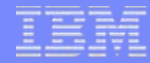

### **Topics**

- **Routing vs. Bridging**
- What's a switch?
- VLAN-unaware migration
- VLAN-aware migration

### Review: Guest LAN vs. Virtual Switch

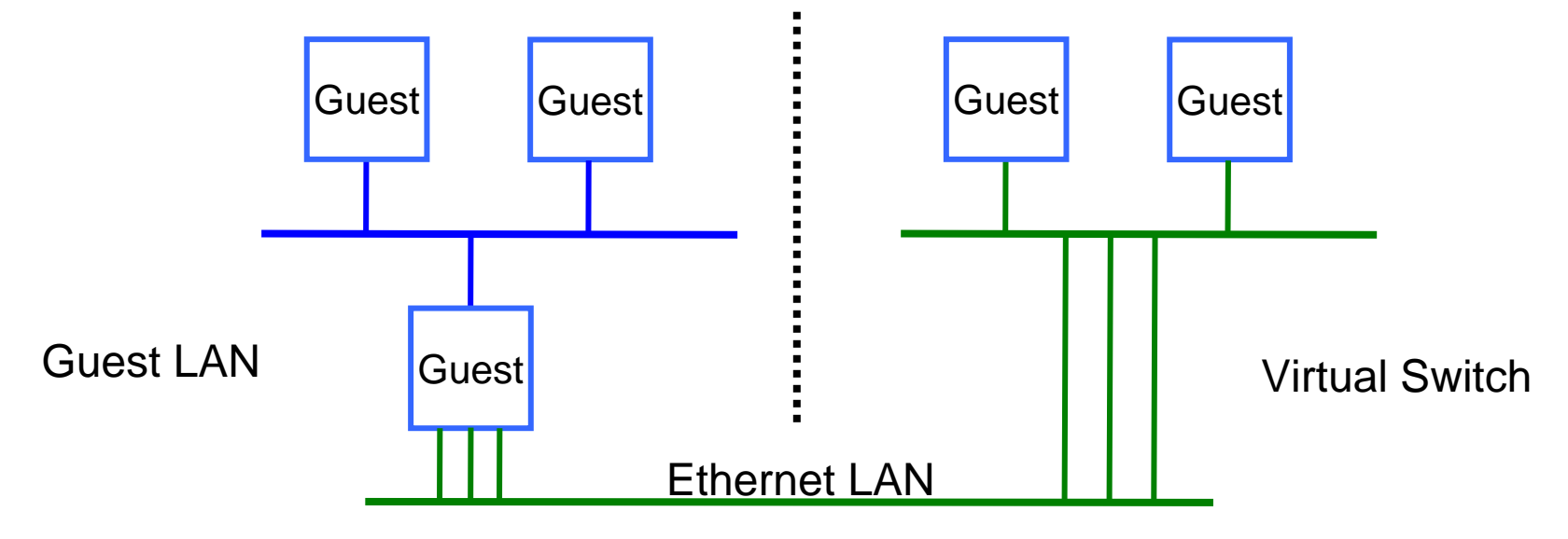

- **Virtual router is required**
- $\overline{\phantom{a}}$ Different subnet

- **External router awareness**
- Guest-managed failover
- **No virtual router**
- Same subnet
- **Transparent bridge**
- CP-managed failover

### A routed Guest LAN

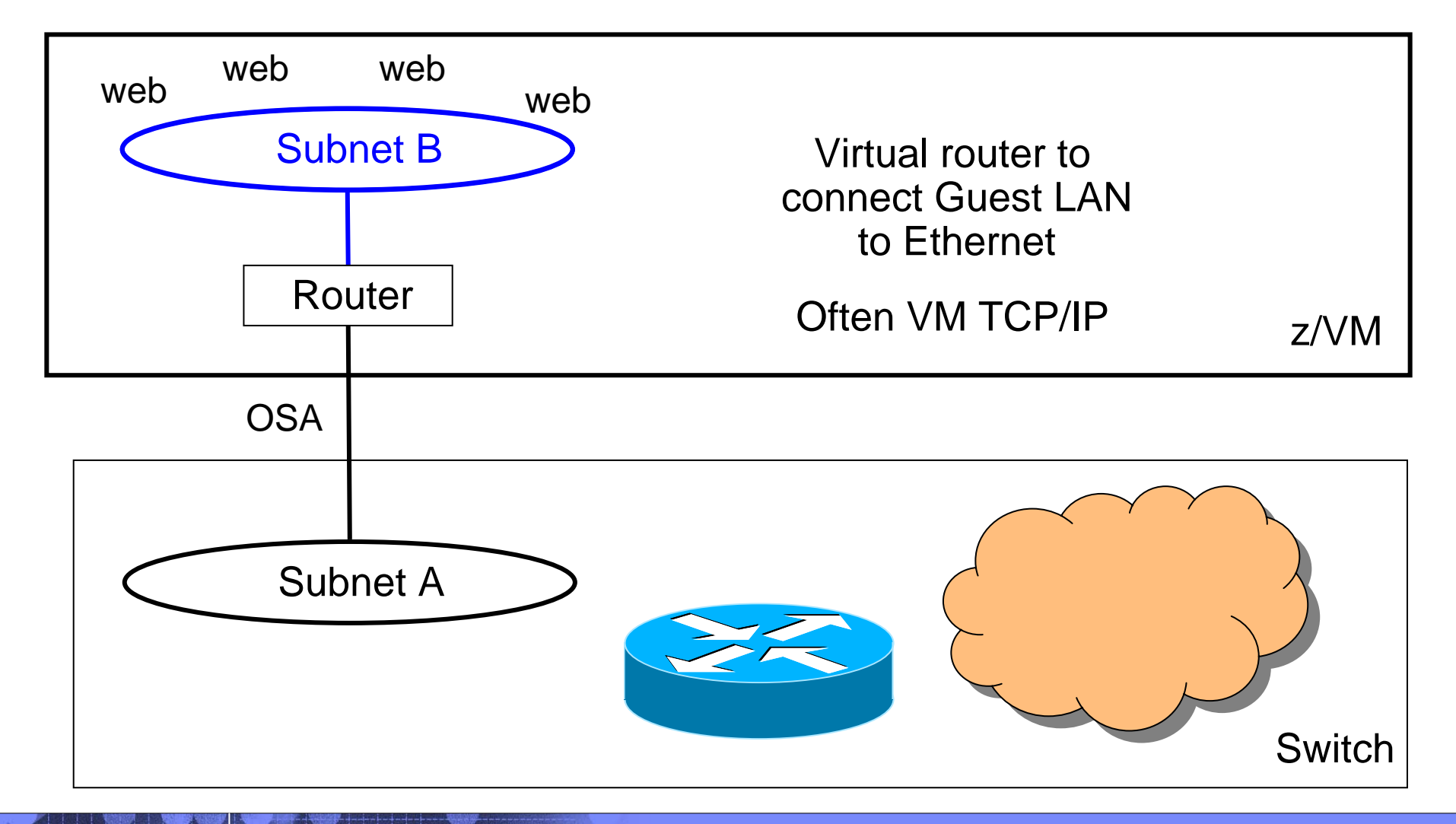

### A bridged Guest LAN using VSWITCH

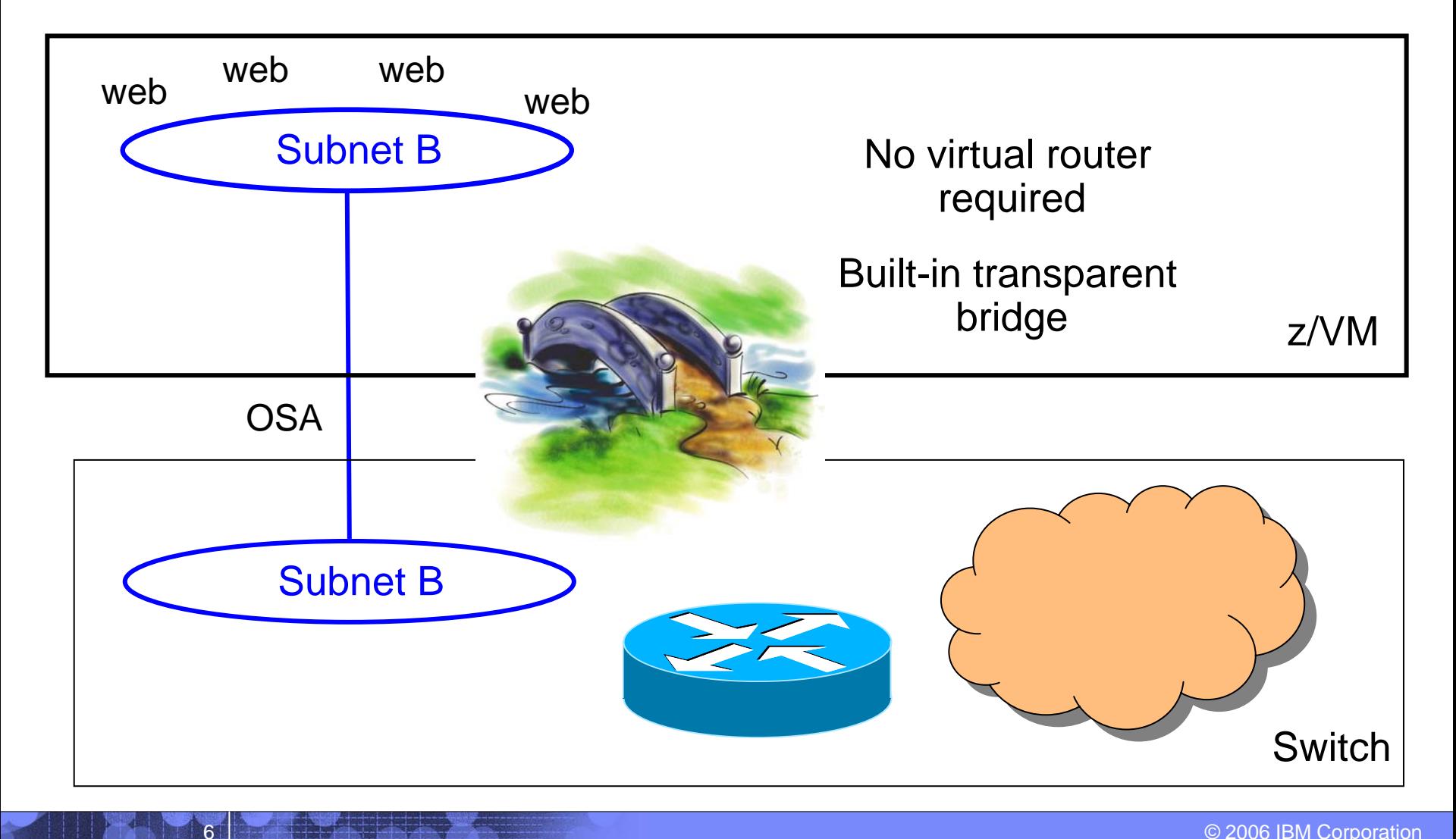

### What's a switch?

7

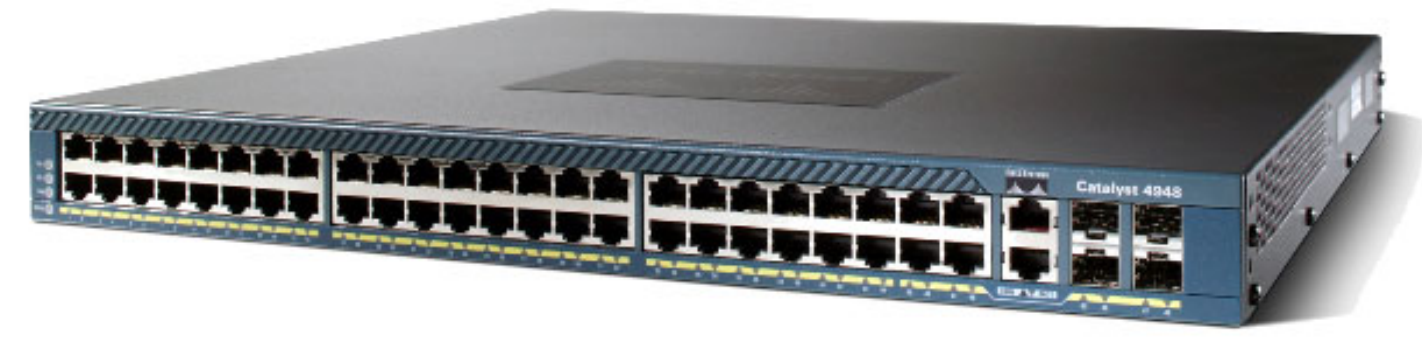

© Cisco Corp

- A box that creates a LAN
- It can be remotely configured
	- ▶ E.g. Turn ports on and off
- ▶ Contains a built-in router

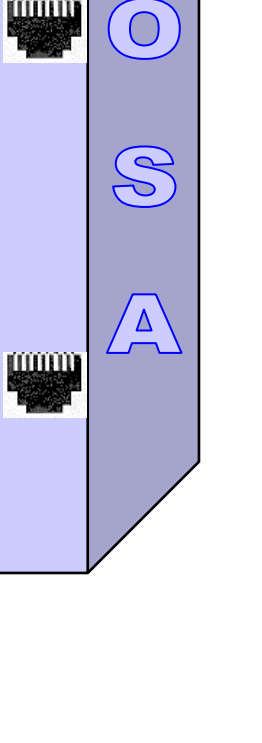

**LUTTER** 

### Switch functions

- **Enable and disable a port**
- **Set port type: trunk or access**
- $\mathbb{R}^3$ Assign port to one or more VLANs
- Set port speed: 10 / 100 / 1000 / Auto
- $\mathcal{L}_{\mathcal{A}}$ Set port duplex mode: Simplex / Duplex / Auto
- Define an internal router

8

Define SNAP (sniffer) ports

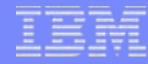

### A routed Guest LAN

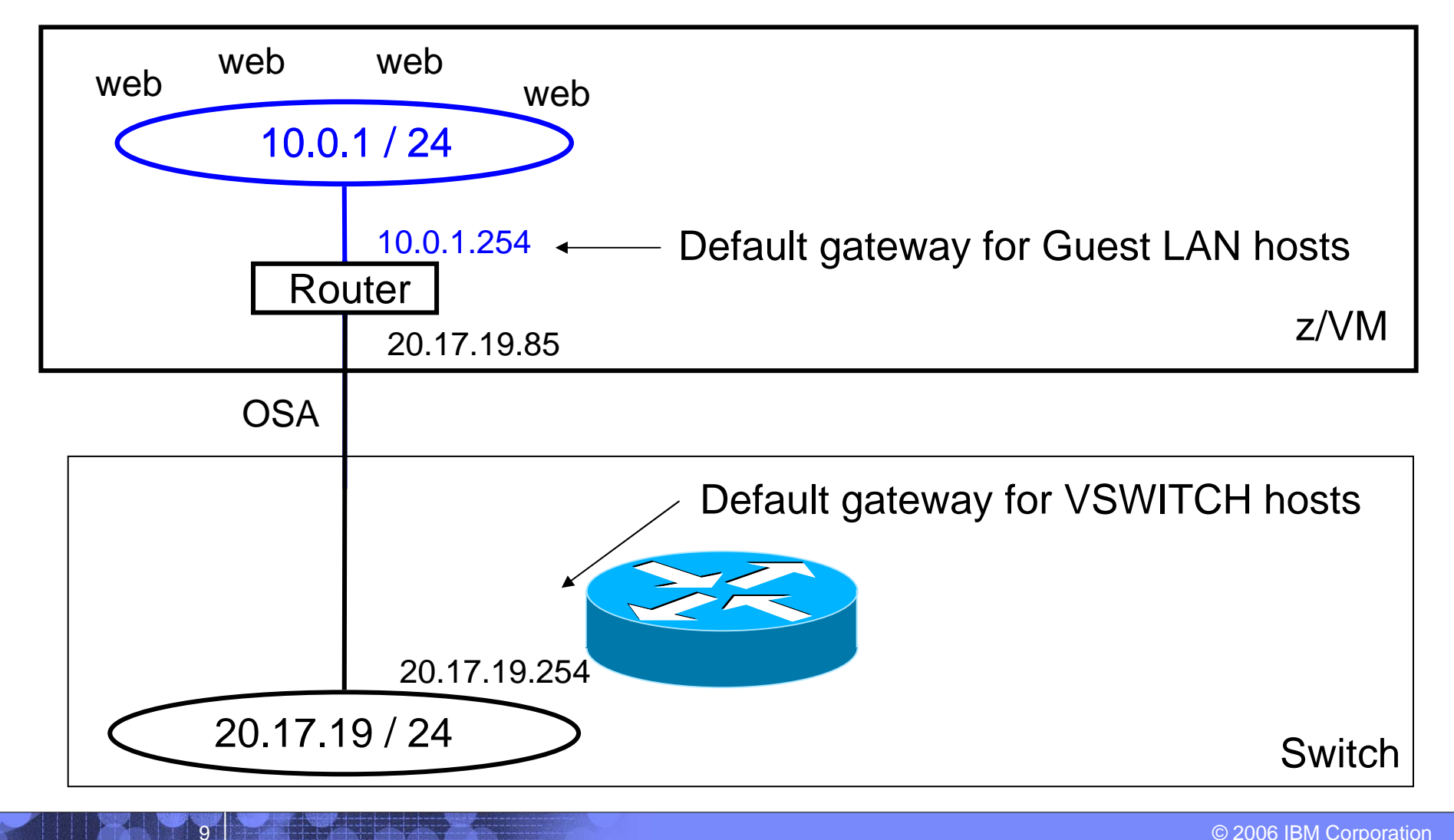

### z/VM Virtual Switch – VLAN unaware

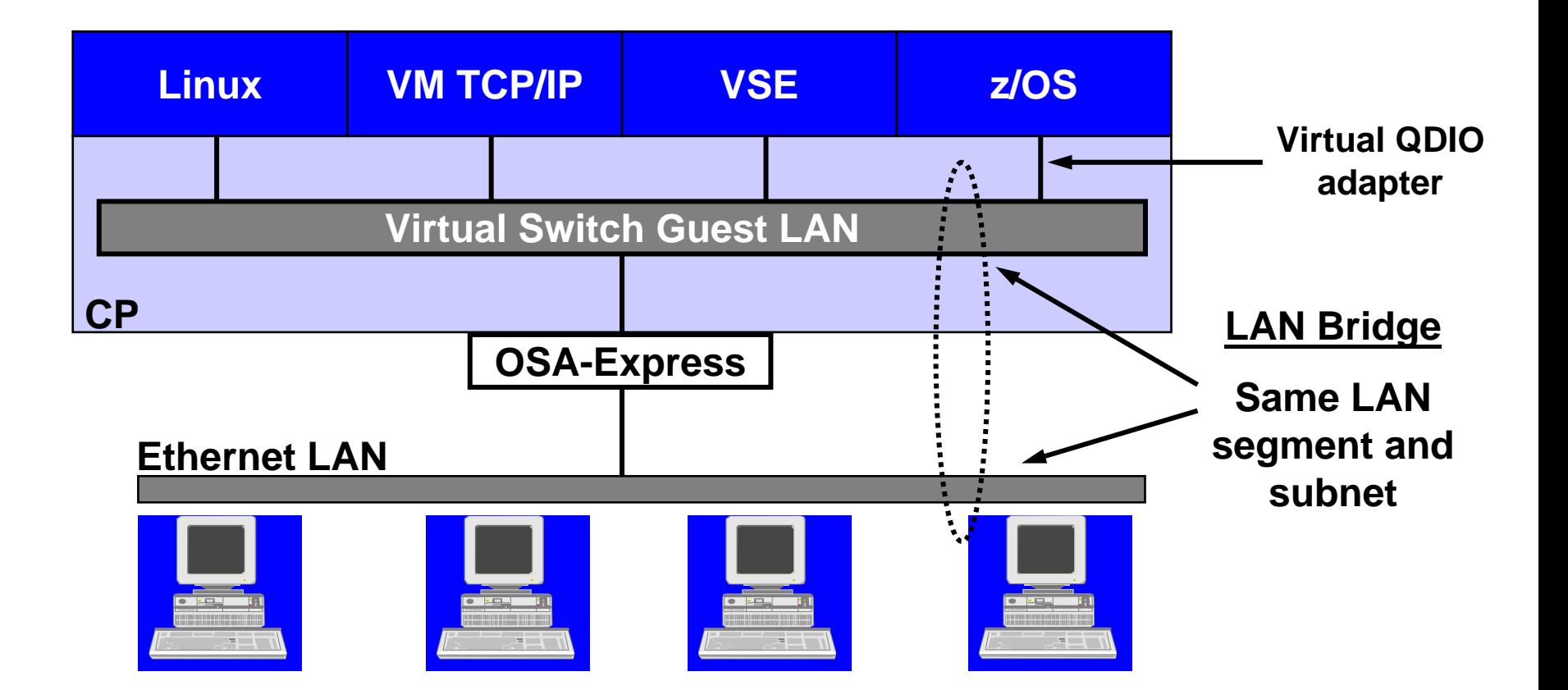

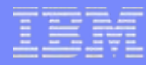

# Current **Configuration**

### Current Cisco 6509 Switch Configuration

- OSA is plugged into **port 7** of **slot 2**
- Port is defined as an **access** port
	- VLAN **un**aware host
- **Port is currently assigned to VLAN 201** 
	- ▶ While in ENABLE mode:

12

#set vlan 201 name vlan201 mtu 1500 #set vlan 201 2/7

▶ While in CONFIG mode: #interface vlan 201 #ip address 20.17.19.254 255.255.255.0

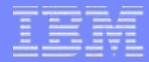

### CP – SYSTEM CONFIG

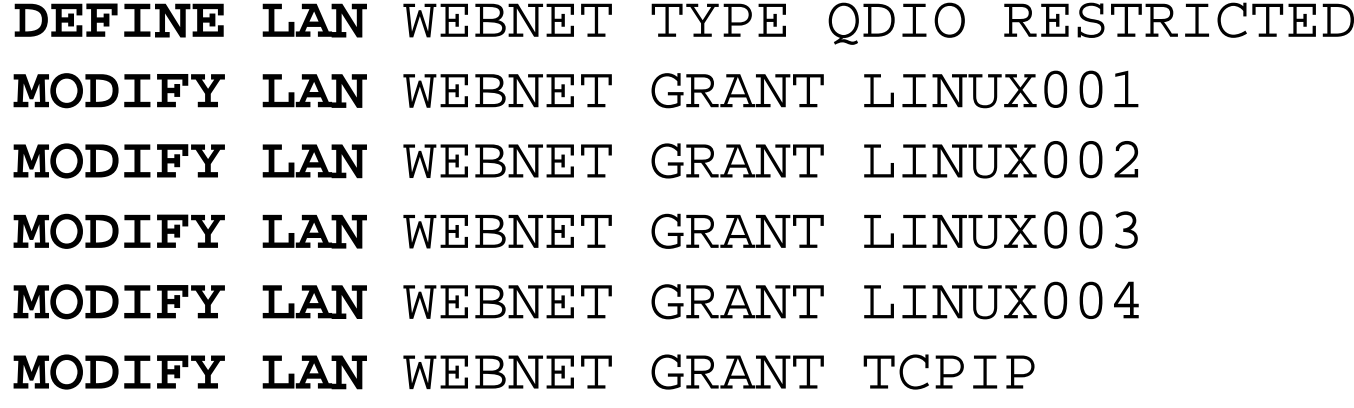

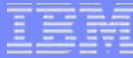

### VM TCP/IP directory

14

:

USER TCPIP XXXXXXXX 32M 128M ABG:\* Guest LAN**NICDEF** E00 TYPE QDIO LAN SYSTEM WEBNET \* OSA**DEDICATE** C200 C200 **DEDICATE** C201 C201 **DEDICATE** C202 C202

### VM TCP/IP Profile

- ; Syntax is z/VM 5.2
- ; eth0 is the external OSA**DEVICE** ETH0 OSD C200**LINK** ETH0 QDIOETHERNET ETH0 MTU 1500
- ; eth1 is Guest LAN**DEVICE** ETH1 OSD E00**LINK** ETH1 QDIOETHERNET ETH1 MTU 1500

#### **HOME**

20.17.19.85/24 ETH0 10.0.1.254/24 ETH1

#### **GATEWAY**

15

defaultnet 20.17.19.254 ETH0 0

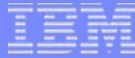

### Linux directory entry

:

:

16

USER LINUX002 XXXXXXXX 128M 2048M G

\* Guest LAN **NICDEF** C204 TYPE QDIO LAN SYSTEM WEBNET

### Linux configuration - network

- Д ifconfig eth0 10.0.1.5 mask 255.255.255.0 mtu 1500
- **Proute add default gw 10.0.1.254**

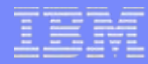

# New Configuration #4

© 2006 IBM Corporation

### Methodology #1

- Create a new VLAN in the Cisco switch to carry the subnet being moved
- Associate the OSA with the new VLAN
- **Add a new router to the switch**
- $\mathcal{L}_{\mathcal{A}}$ Delete the router from z/VM
- **Connect the VSWITCH**

### Cisco Catalyst 6509 (running CatOS)

- While in ENABLE mode: #set vlan 202 name webnet mtu 1500 #set vlan 202 2/7
- While in CONFIG mode: #interface vlan 202 #ip address 10.0.1.254 255.255.255.0
- If you do not have a router function in your switch
	- **add another interface on your router**
	- ▶ plug it into another port

20

**■** add the new port to vlan 202

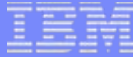

### CP – SYSTEM CONFIG

21

#### \* from Guest LAN…**DEFINE LAN** WEBNET RESTRICTED TYPE QDIO **MODIFY LAN** WEBNET GRANT LINUX001 **MODIFY LAN**WEBNET GRANT LINUX002 **MODIFY LAN** WEBNET GRANT LINUX003 **MODIFY LAN** WEBNET GRANT LINUX004 **MODIFY LAN** WEBNET GRANT TCPIP

```
* …to VLAN-unaware VSWITCHDEFINE VSWITCH WEBNET RDEV C200
MODIFY VSWITCH WEBNET GRANT LINUX001
MODIFY VSWITCHGRANT LINUX002
MODIFY VSWITCH WEBNET GRANT LINUX003
MODIFY VSWITCH WEBNET GRANT LINUX004
```
Note that TCPIP is not in the access list on the **VSWITCH** 

# **But I want to** Keep Tep/IP...

### A routed Guest LAN

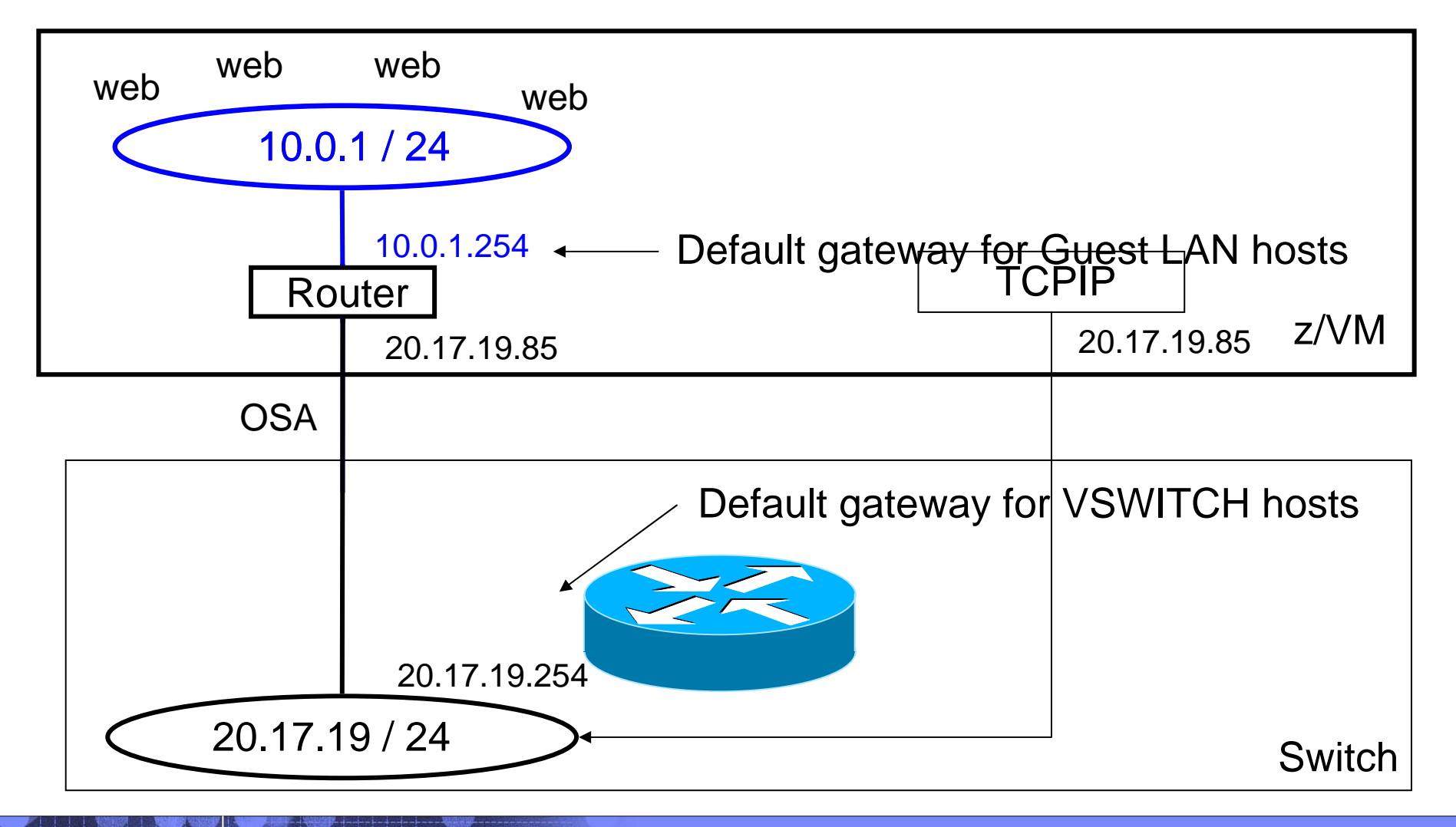

### A VLAN-aware switch: An inside look

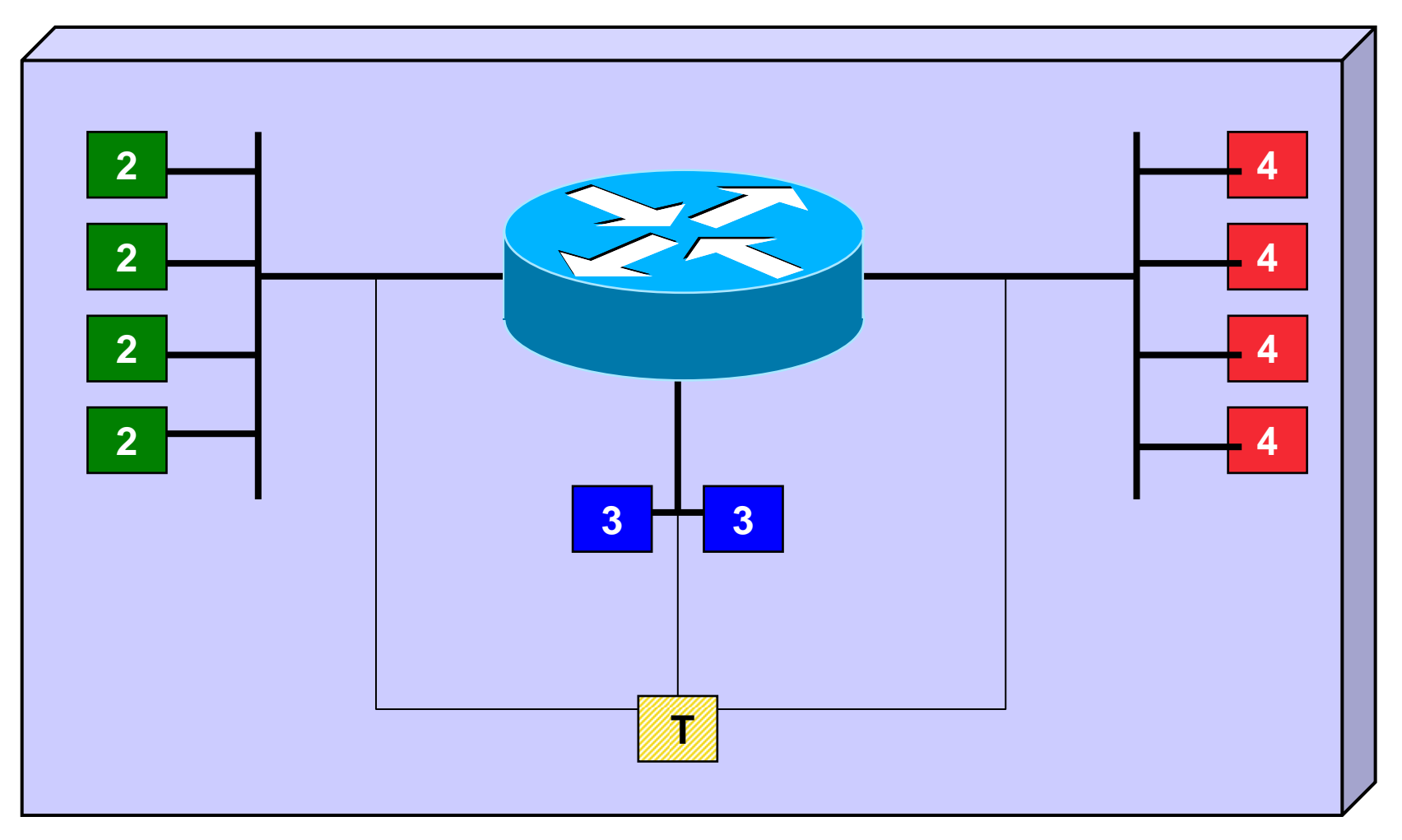

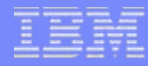

### Trunk Port vs. Access Port

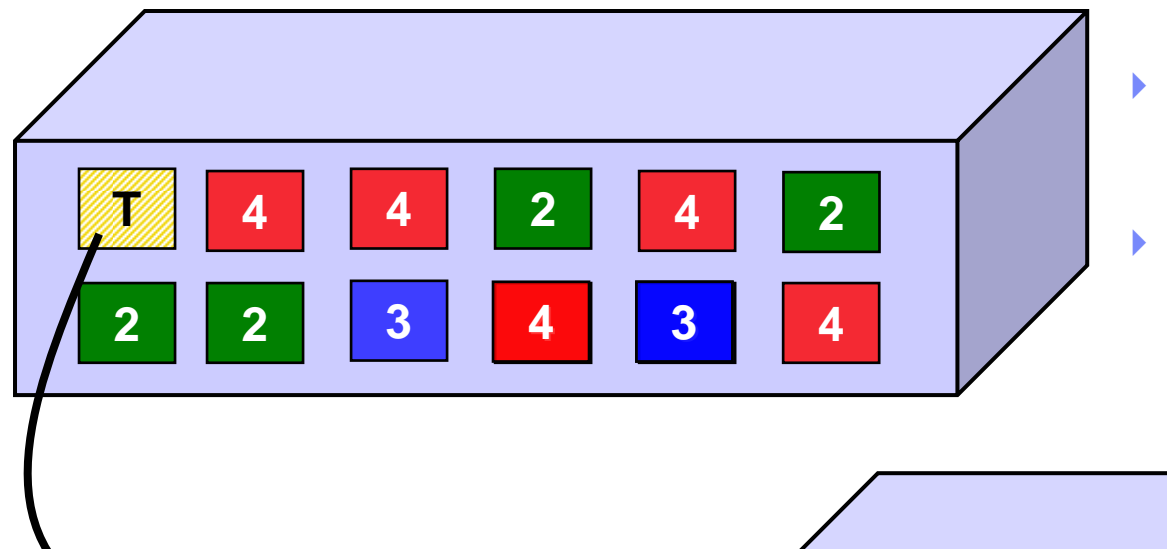

- Access port carries traffic for a single VLAN
- Host not aware of VLANs

- $\blacktriangleright$  Trunk port carries traffic from all VLANs
- $\blacktriangleright$  Every frame is tagged with the VLAN id

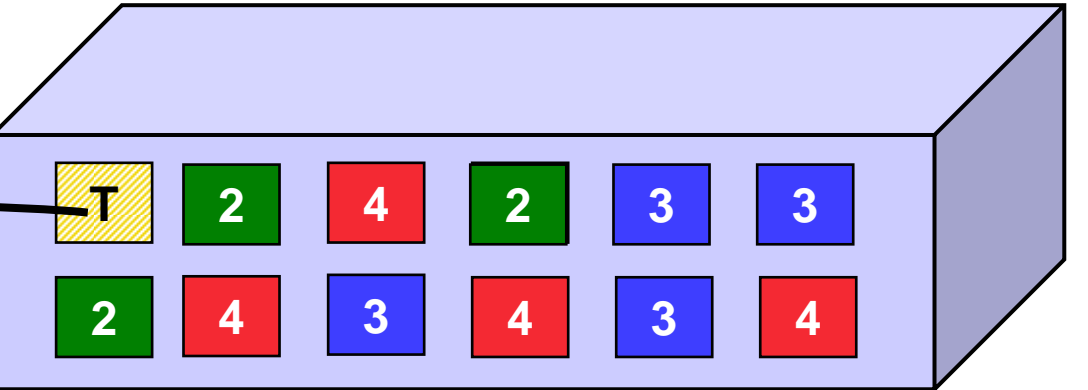

### Physical Switch to Virtual Switch

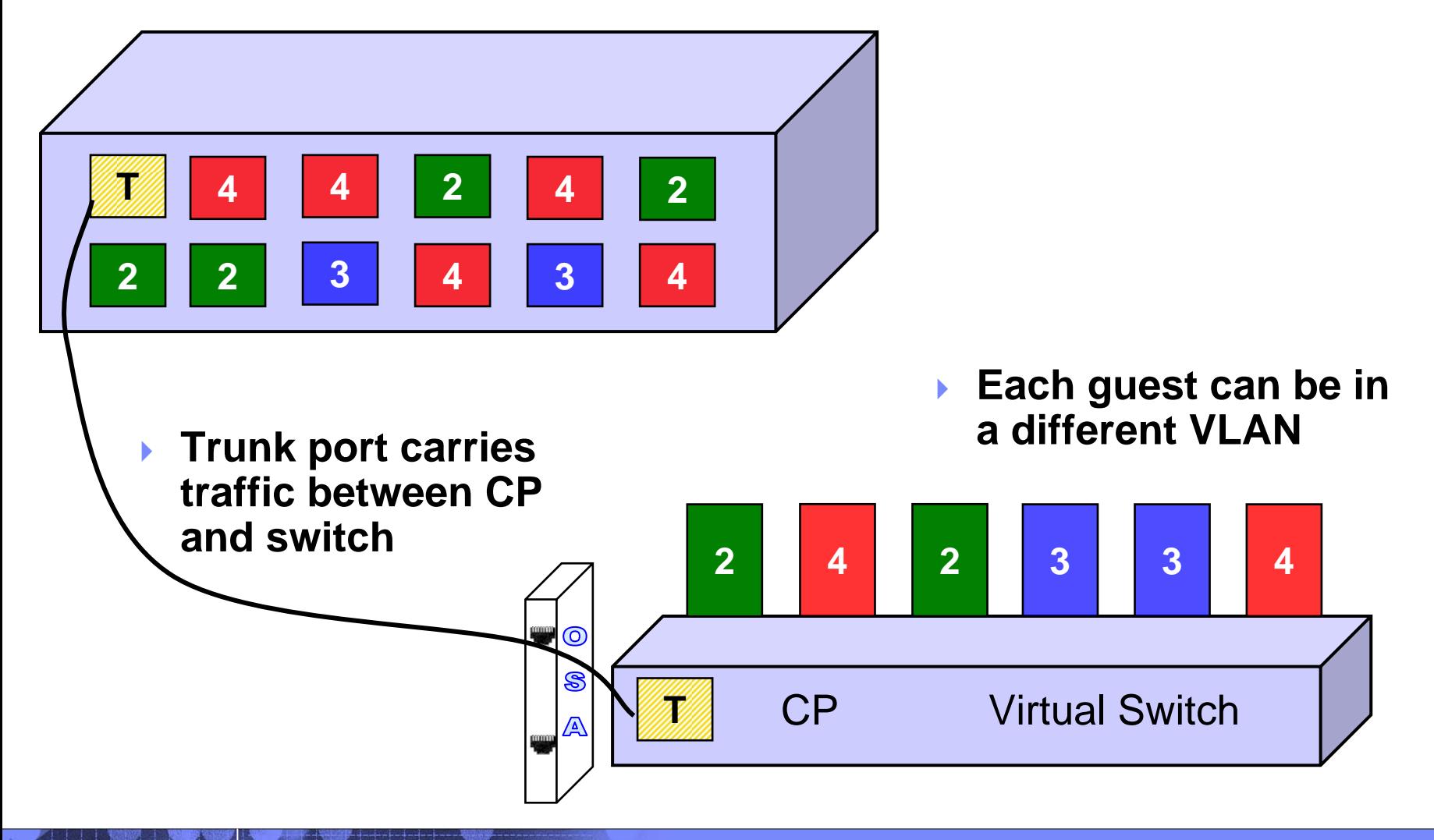

### z/VM Virtual Switch – VLAN aware

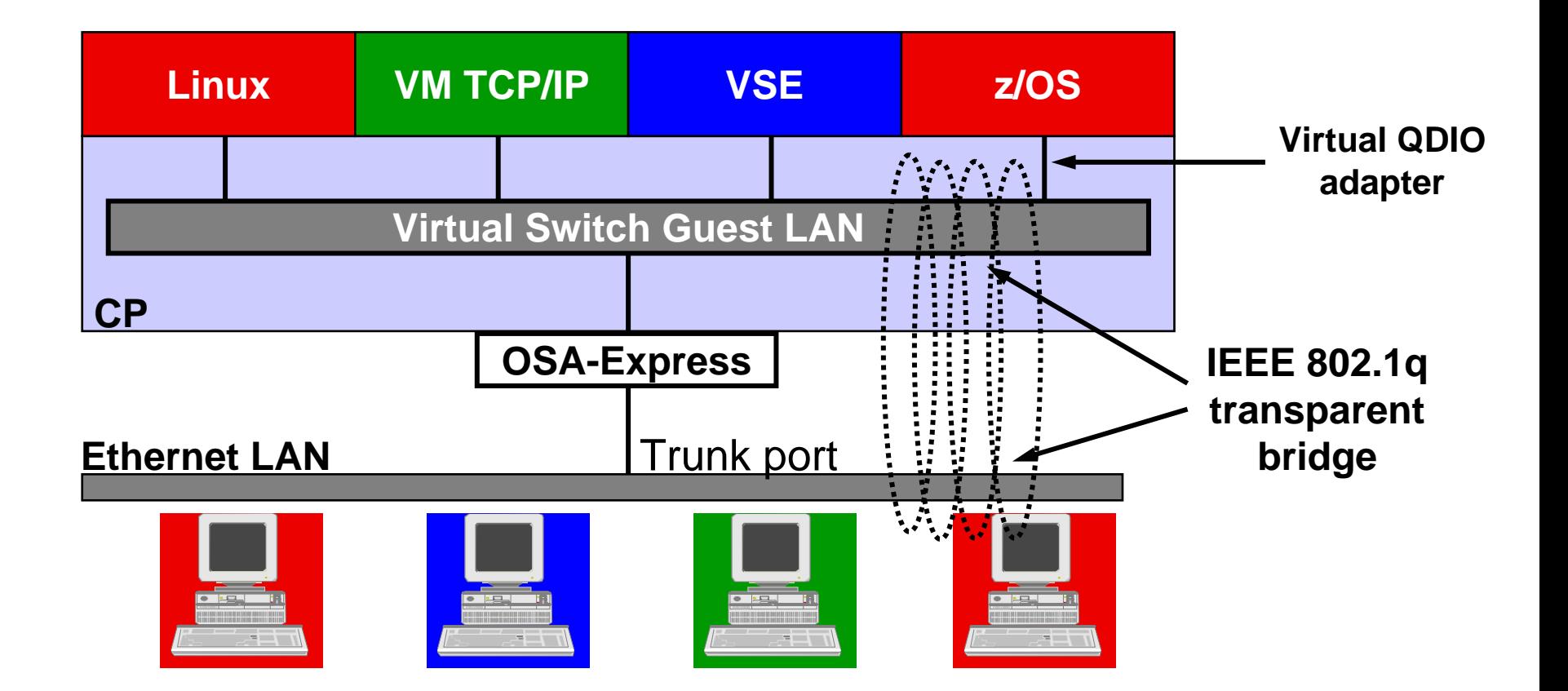

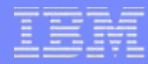

# New Configuration **FEED**

© 2006 IBM Corporation

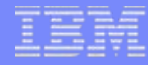

### Methodology #2

- Use a single OSA port to carry traffic for both VM TCP/IP and the Linux guests
- $\mathcal{L}_{\mathcal{A}}$ Use a VLAN-aware VSWITCH
- **Add a new router to the switch**
- **Allow VLAN tags for both subnets to flow on the OSA port**

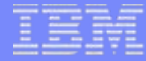

### CP – SYSTEM CONFIG

30

#### \* from a Guest LAN…**DEFINE LAN** WEBNET RESTRICTED TYPE QDIO **MODIFY LAN**GRANT LINUX001 **MODIFY LAN** WEBNET GRANT LINUX002 **MODIFY LAN** WEBNET GRANT LINUX003 **MODIFY LAN** WEBNET GRANT LINUX004 **MODIFY LAN** WEBNET GRANT TCPIP

```
..to a VLAN-aware VSWITCH
DEFINE VSWITCH WEBNET RDEV C200 VLAN 1
MODIFY VSWITCH WEBNET GRANT LINUX001 VLAN 202
MODIFY VSWITCH WEBNET GRANT LINUX002 VLAN 202
MODIFY VSWITCH WEBNET GRANT LINUX003 VLAN 202
MODIFY VSWITCH WEBNET GRANT LINUX004 VLAN 202
MODIFY VSWITCH WEBNET GRANT TCPIP VLAN 201
```
The native VLAN id of the switch should match the VLAN specified on DEFINE VSWTICH

### Cisco Catalyst 6509 (running CatOS)

While in ENABLE mode:

#set vlan 202 name webnet mtu 1500 #set trunk 2/7 on dot1q 1,201-202

- While in CONFIG mode: #interface vlan 202 #ip address 10.0.1.254 255.255.255.0
- If you do not have a router function in your switch
	- **add another interface on your router**
	- ▶ plug it into another port

31

**■** add the new port to vlan 202

### VM TCP/IP directory

USER TCPIP XXXXXXXX 32M 128M ABG:\* Virtual Switch**NICDEF** C200 TYPE QDIO LAN SYSTEM WEBNET

### VM TCP/IP Profile

- ; Syntax is z/VM 5.2
- ; eth0 is the external OSA **DEVICE** ETH0 OSD C200**LINK** ETH0 QDIOETHERNET ETH0 MTU 1500

#### **HOME**

20.17.19.85/24 ETH0

#### **GATEWAY**

33

defaultnet 20.17.19.254 ETH0 0

# Conclusion

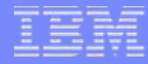

### **Summary**

- **Conversion is relatively easy**
- $\mathcal{L}_{\mathcal{A}}$ Draw pictures
- There are choices:
	- ▶ Separate OSA ports, each assigned to a separate VLAN
	- $\blacktriangleright$ A single OSA port that trunks multiple VLANs
	- ▶ A combination

### Thanks for Listening!

© 2006 IBM Corporation

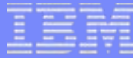

### Contact Information

- By e-mail: Alan\_Altmark@us.ibm.com
- In person: USA 607.429.3323
- P. On the Web: http://ibm.com/vm/devpages/altmarka

37

 Mailing lists: IBMTCP-L@vm.marist.edu IBMVM@listserv.uark.edu LINUX-390@vm.marist.edu

http://ibm.com/vm/techinfo/listserv.html